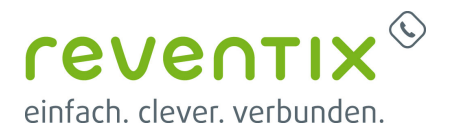

## **Mitel 400 Serie**

# **DO** Mitel

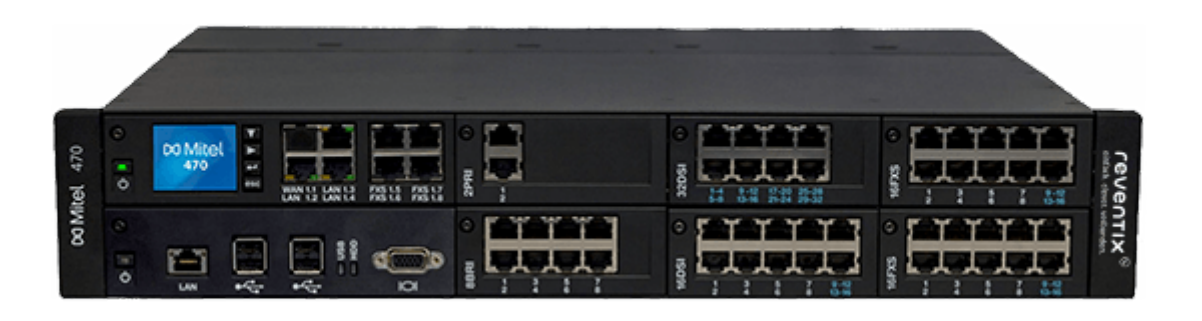

#### **1. reventix SIP-Trunk Konfiguration**

Bevor mit der Konfiguration des Mitel Systems begonnen werden kann, müssen zunächst ein paar Einstellungen im Kundenportal der reventix vorgenommen werden.

Melden Sie sich hierzu im Kundenportal an und klicken auf "VoIP-Telefonanschluss" und anschließend auf "Anschlüsse".

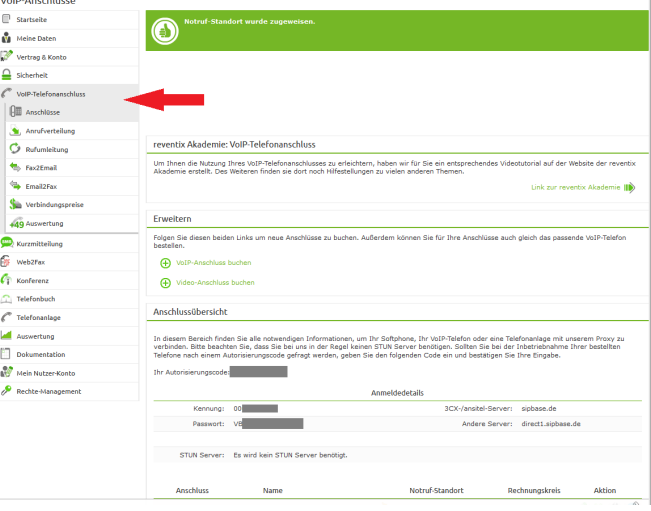

Auf der folgenden Seite bearbeiten Sie bitte den Anschluss (SIP-Trunk), an den das Mitel System angeschlossen werden soll.

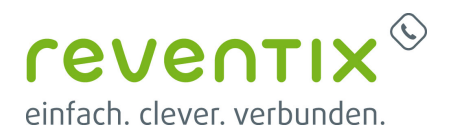

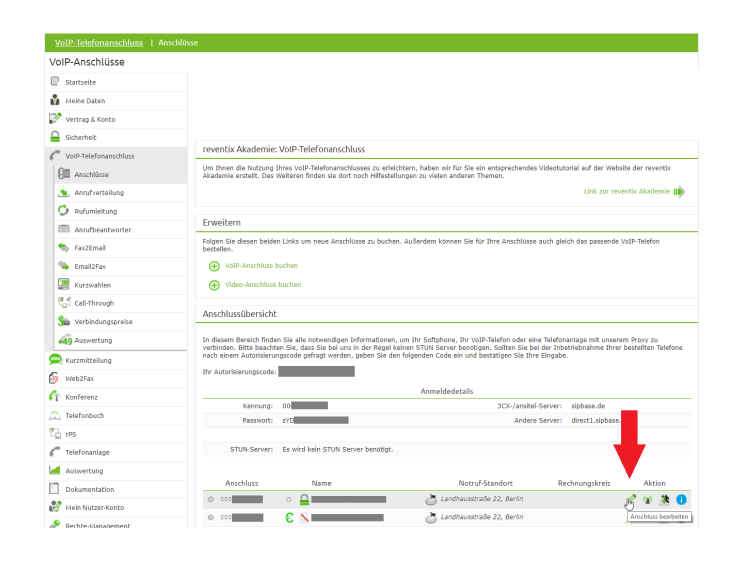

Nun müssen Sie noch die Einstellungen, wie in der Abbildung gezeigt, vornehmen.

Bitte beachten Sie insbesondere die folgenden drei Parameter:

- 1. Bitte legen Sie hier eine Ortsvorwahl für den Anschluss fest.
- 2. Stellen Sie "Abgehende Rufnummer (CLI)" ein. Diese kann jedoch vom System überschrieben werden, sofern es eine gültige Rufnummer erhält. Sollte "CLIP-no-Screening" aktiviert werden, findet keine Überprüfung der abgehenden Rufnummer statt.
- 3. Damit eingehende Anrufe vom Mitel System korrekt verarbeitet werden können, setzen Sie den Spezial-SIP-Header für die Rufnummernübermittlung bitte auf "P-Called-Party-ID".

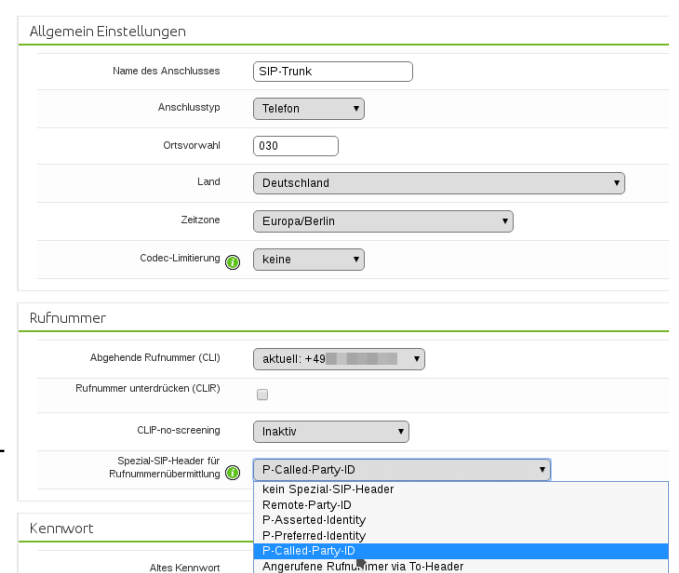

#### **2. Login**

Nach der ersten Inbetriebnahme melden Sie sich bitte als User **public** ohne Passwort an.

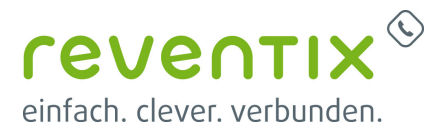

#### **3. System**

Nach der erfolgreichen Anmeldung wird zunächst die Übersichtsseite dargestellt. Von hier aus startet nun die Konfiguration.

#### **4. Bündeleinstellung**

Klicken Sie zunächst auf +++ um die ersten Bündeleinstellungen vorzunehmen. Sobald Sie dies getan haben, gelangen Sie zum Folgenden Fenster. Bitte beachten Sie, dass die rotmarkierten Felder wichtig sind. Nehmen Sie bitte nun folgende Einstellungen vor:

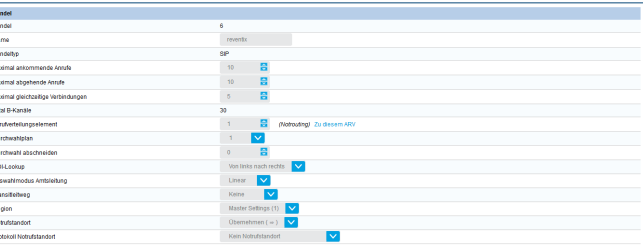

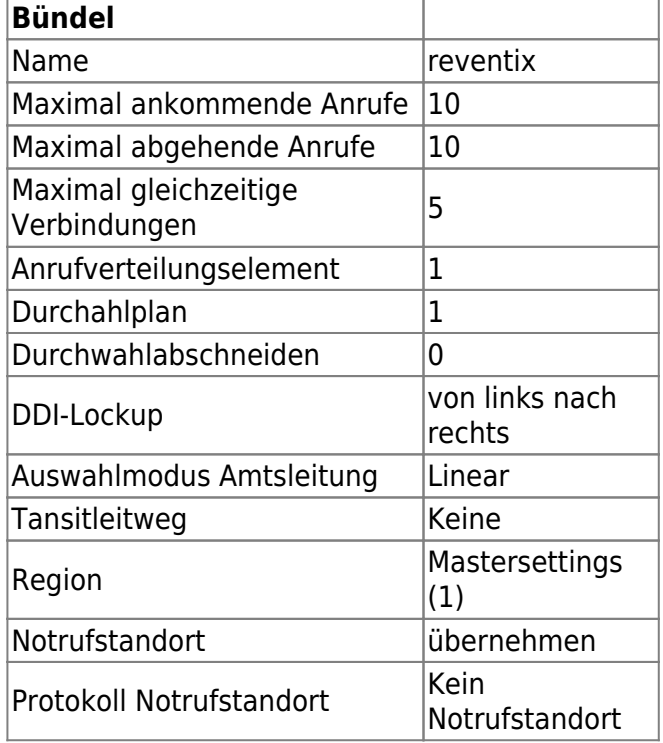

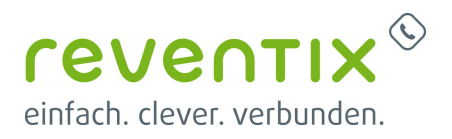

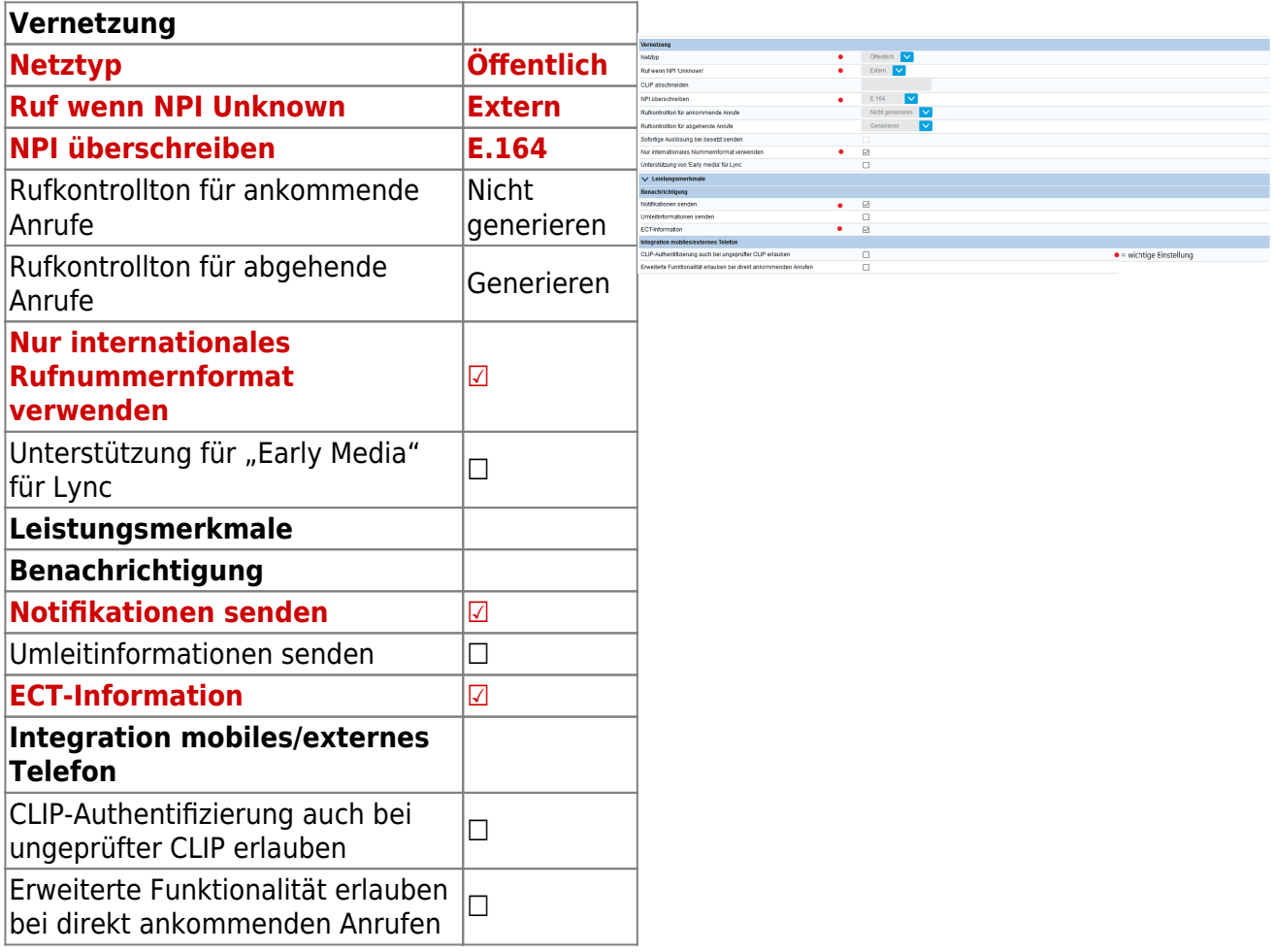

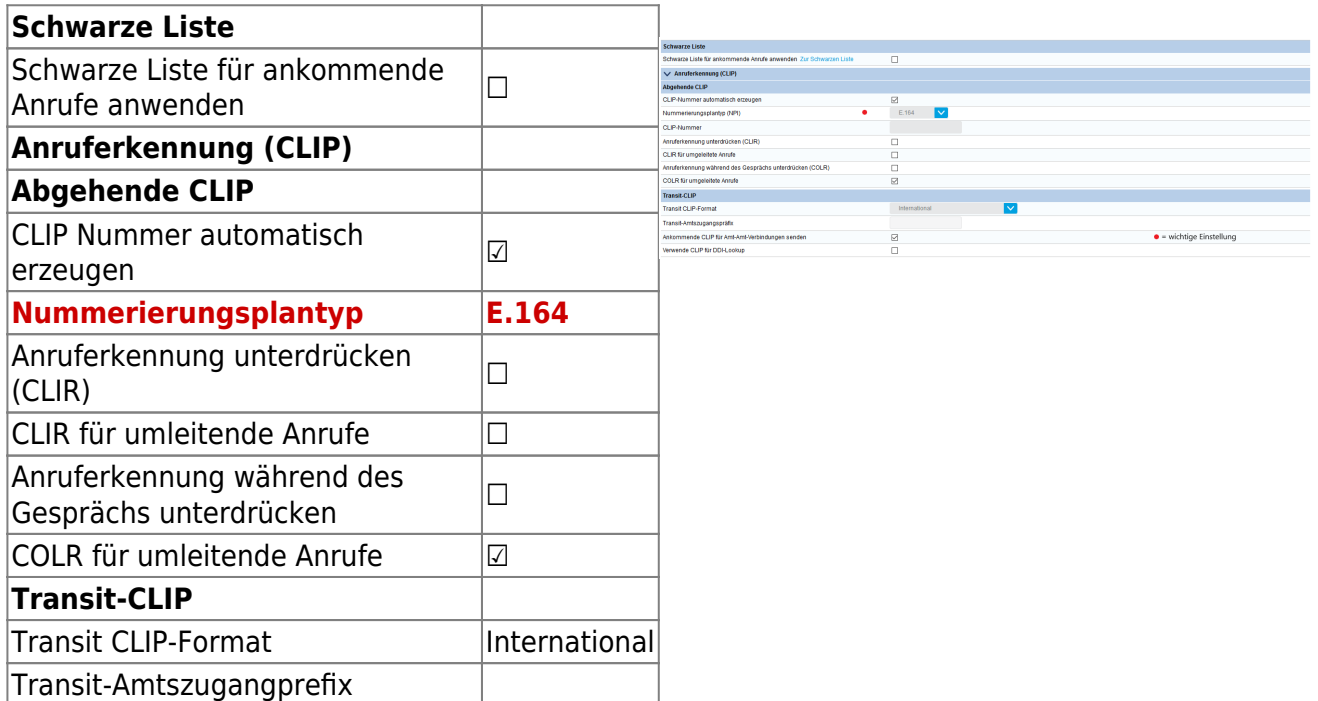

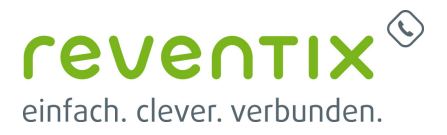

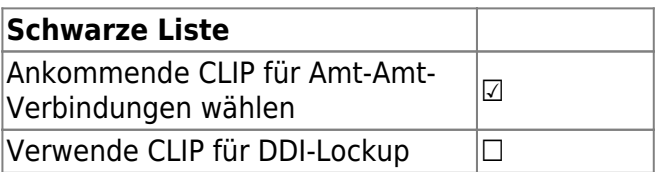

### **5. Providereinstellungen**

Klicken Sie nun auf +++ und nehmen Sie folgende Providereinstellungen vor:

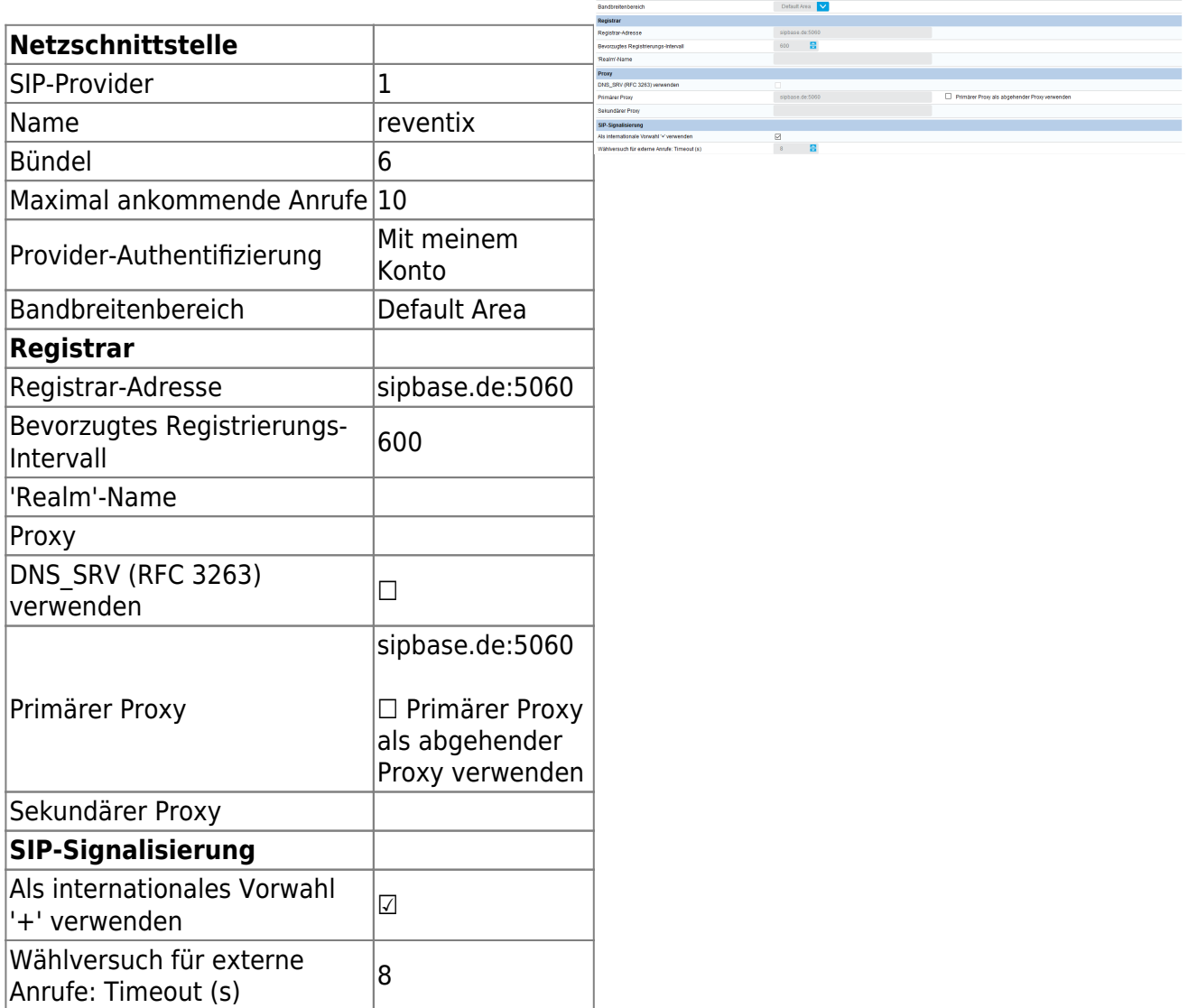

 $\frac{8}{2}$  and

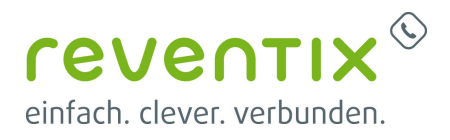

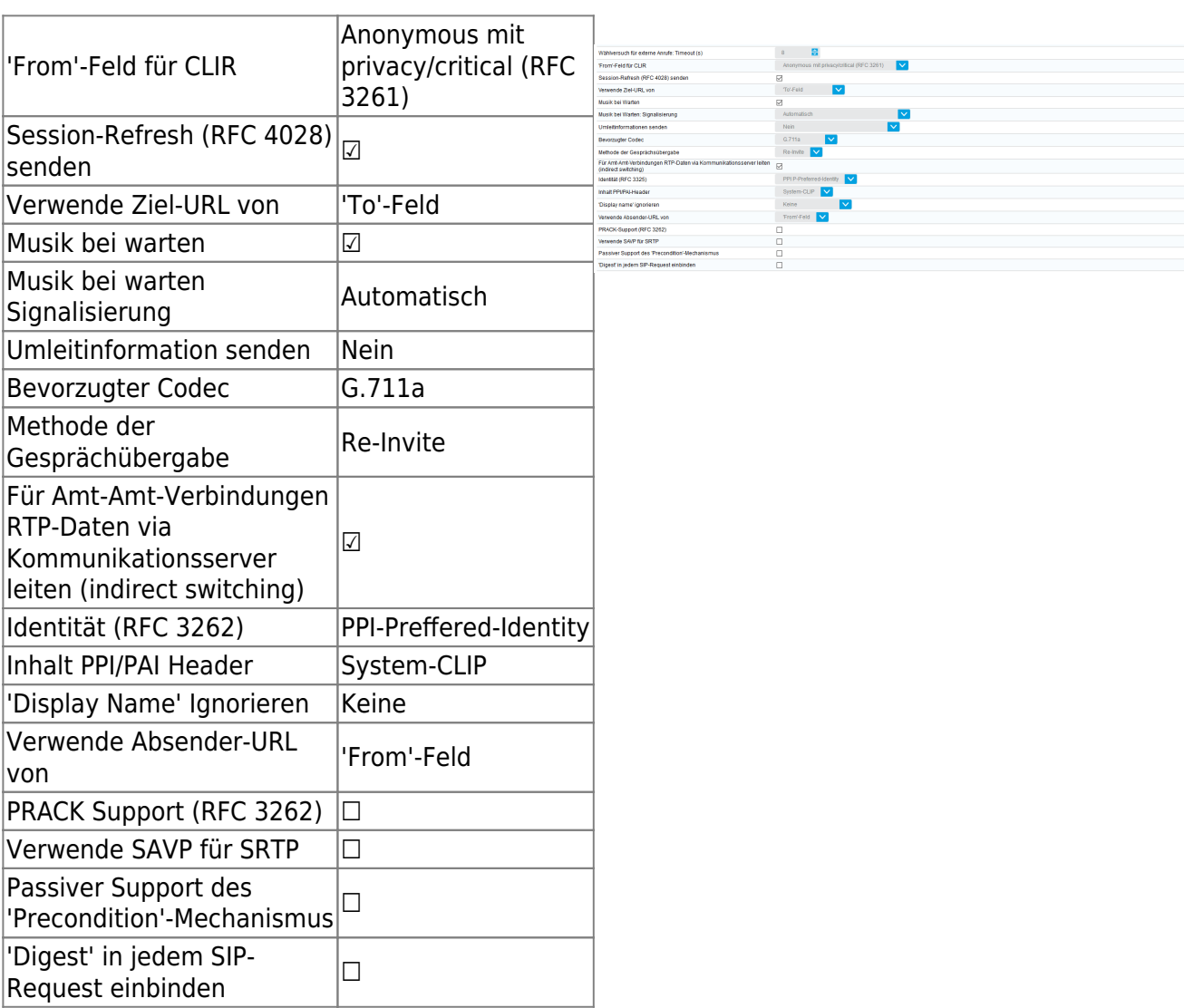

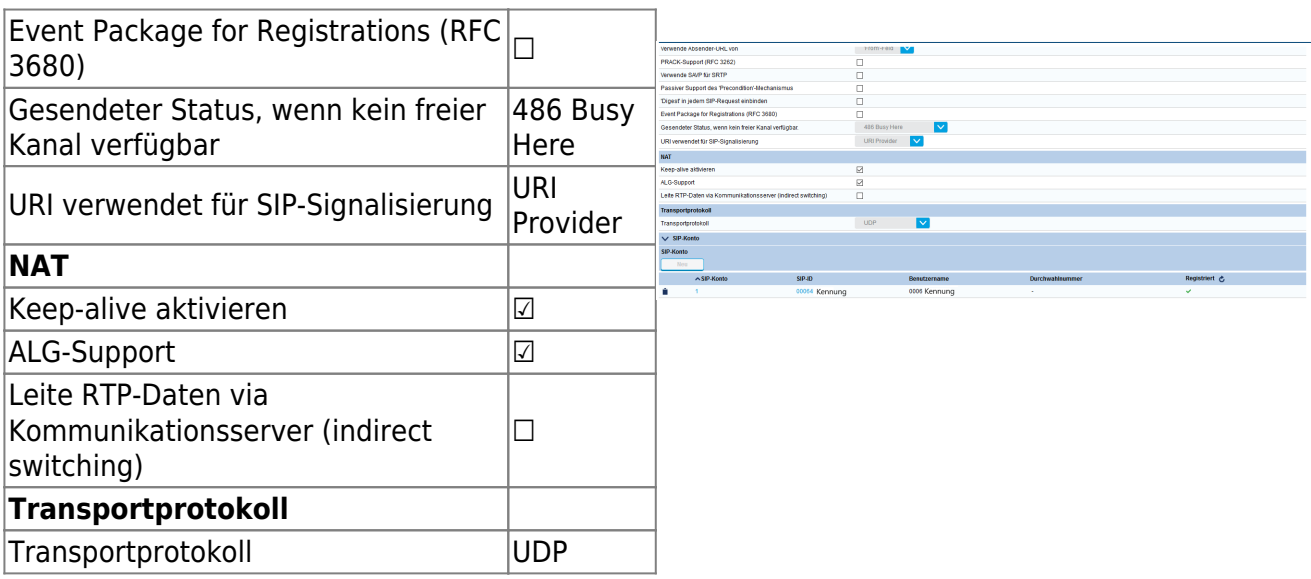

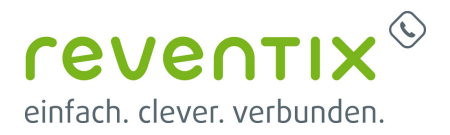

#### **6. SIP Konto**

Kommen wir nun zum letzten Schritt, den SIP-Konto-Einstellungen.

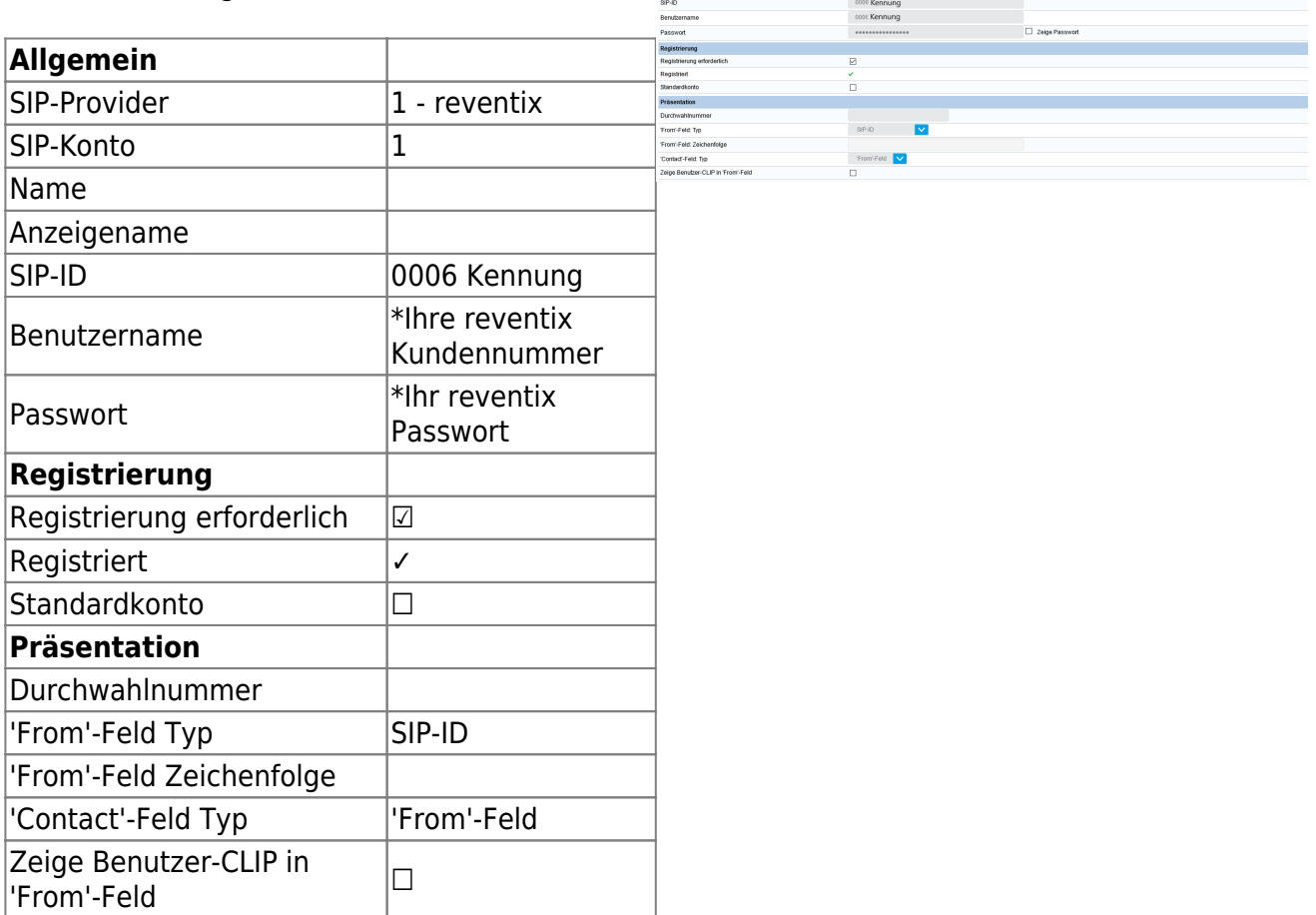

Allgemein<br>SIP-Provider<br>SIP-Korto<br>Name

#### **Links / Quellen / Referenzen**

- Homepage der reventix GmbH: <https://www.reventix.de>
- Homepage der Mitel Deutschland GmbH.:<http://www.mitel.de>
- Kundenportal der reventix GmbH: <https://login.sipbase.de>

#### [mitel,](https://reventix.de/wiki/tag:mitel?do=showtag&tag=mitel) [400,](https://reventix.de/wiki/tag:400?do=showtag&tag=400) [serie](https://reventix.de/wiki/tag:serie?do=showtag&tag=serie)

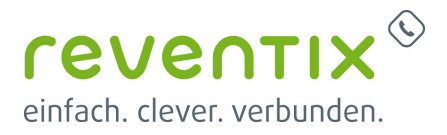

Von: <https://reventix.de/wiki/> - **reventix Wiki**

Link: **<https://reventix.de/wiki/konfigurationshilfen:mitel:400serie>**

Letzte Aktualisierung: **2020/07/15 14:26**